# **Guide de saisie dans Serval pour les auteurs d'un article paru dans Études de lettres**

Saisir  $\rightarrow$  cliquer sur NON

Saisie manuelle

#### **1. Informations bibliographiques (métadonnées)**

Type : Partie de livre Institution : UNIL/CHUV Titre : indiquer le titre de l'article Personnes : à compléter le nom de l'auteur ou des auteurs comme « Auteur » et le nom du ou des éditeur(s) scientifique(s) comme « Editeur scientifique » Titre du livre : indiquer le titre du volume Date de publication : année de parution Langue(s) : sélectionner la langue de l'article dans la liste proposée

## **2. Liens auteur(s) et unité(s)**

Cocher uniquement la case pour le ou les auteur(s) de l'article

**3. Texte intégral** Droits d'auteur : cocher la case Cliquer sur « Ajouter le PDF », sélectionner le document Version : final published version Visibilité : sous embargo avec date de fin une année après parution Licence : Non spécifiée

Cliquer sur Éditer (saisie avancée)

#### **Métadonnées obligatoires ou recommandées**

Compléter encore les champs : Editeur : Faculté des lettres, Université de Lausanne Statut éditorial : publié Résumé : ajouter le texte Mots-clés : minimum 3 mots-clés DOI : à reprendre sur la page d'OpenEdition Journals (p. ex. 10.4000/edl.2486)

#### **Métadonnées optionnelles**

Compléter encore les champs : Open Access : cocher la case Lieu d'édition : Lausanne ISSN : 0014-2026 ISSN-L : 2296-5084 ISBN : à reprendre sur la page de présentation du volume d'OpenEdition Journals en dessous de la couverture (p. ex. 978-2-940331-66-6) Peer-reviewed : cocher la case Série : Études de lettres Volume : issu de la numérotation continue (p. ex. 305) Pages : pages de l'article

## URL site éditeur : lien de la page de présentation du volume https://www.unil.ch/edl/home/menuinst/table-des-sommaires/2015-2019/305-20173-4.html

## Résultat :

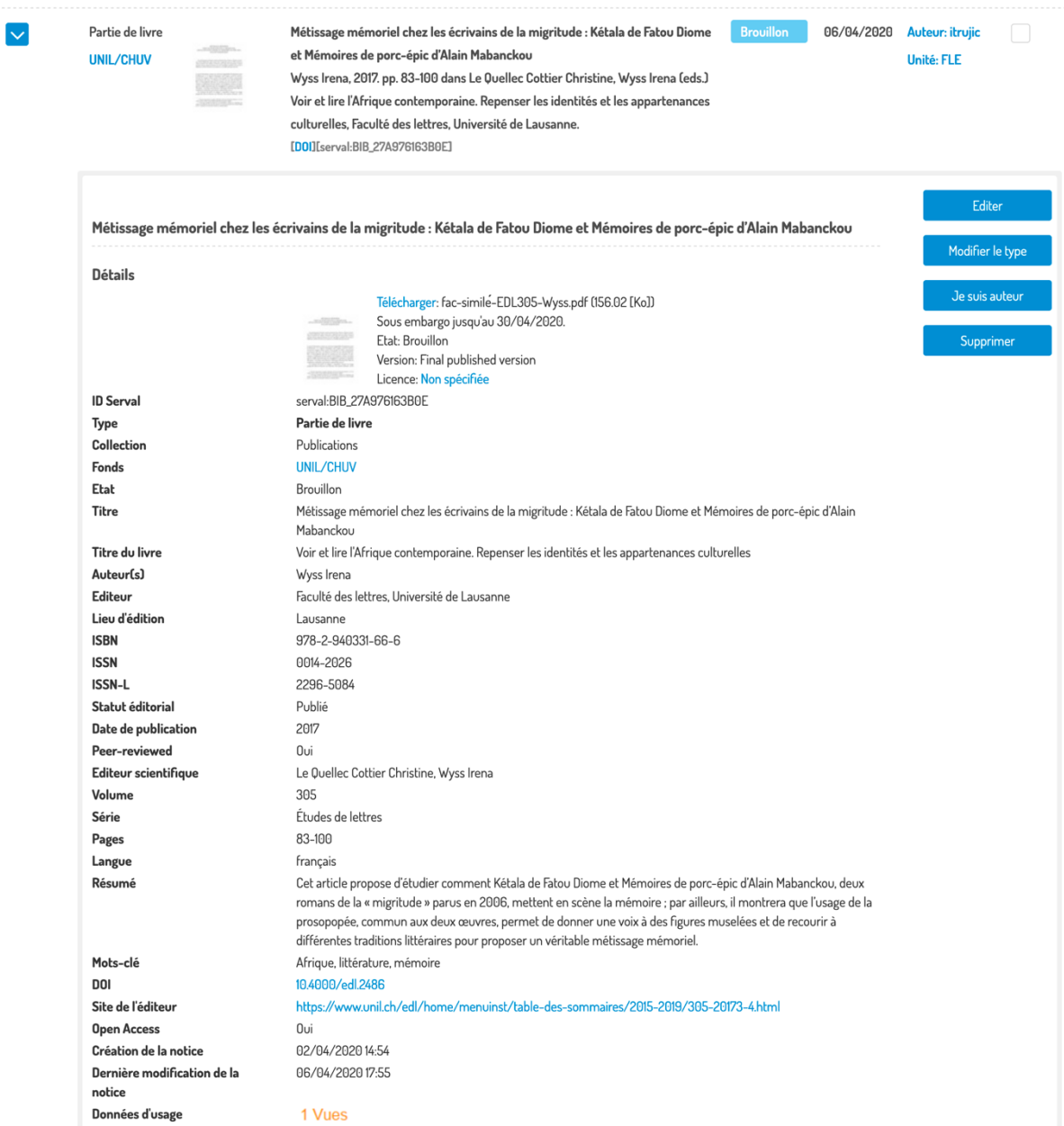